*Hands-on SELinux: A Practical Introduction* 

Security Training Course

Dr. Charles J. Antonelli The University of Michigan 2012

# *Roadmap*

## • Day 1:

- **Why SELinux?**
- **Overview of SELinux**
- **Using SELinux**
- **SELinux Permissive Domains**
- Day 2:
	- **SELinux Booleans**
	- **SELinux Policy Theory**
	- **SELinux Policy Praxis**
	- SELinux audit2allow

# *SELinux Tools*

#### • GUI

- **Configure SELinux** sudo /usr/bin/system-config-selinux Applications| Other| SELinux Management
- **Interpret SELinux log errors** /usr/bin/sealert Applications | System Tools | SELinux Troubleshooter
- Command line
	- semanage, setsebool, setenforce, getenforce, audit2allow, …
	- As always, **man** is your friend

# *Command-line Hints*

1. man is your friend

man semanage

- 2. Use shell command history
- 3. Search for string foo in all files rooted in directory tree bar:

find bar  $-print0$  | xargs grep  $-0$  foo

## *SELinux Booleans*

## *Booleans*

- Allow policies to be changed at runtime
	- **Fine-tune service access**
	- Change service port numbers **Whust be pre-defined**
	- **Greatly reduces need for new policy modules**
	- **Originally Boolean values only**

**V** Now extended beyond Boolean values

## *Example*

• httpd can network connect db List all Booleans getsebool –a

semanage boolean –l

Set a Boolean, but not across reboot setsebool httpd\_can\_network\_connect\_db on

Set a Boolean permanently setsebool –P httpd\_can\_network\_connect\_db on

## *Example*

#### • http\_port\_t

semanage port –l semanage port –a –t http\_port\_t –p tcp 1234

## *Booleans*

• Command documentation

man getsebool man setsebool

man semanage

Goal: Observe and remove SELinux policy violations

Start and stop httpd as installed

systemctl status httpd.service sudo systemctl start httpd.service … observe default page sudo systemctl stop httpd.service

• Create a new document directory

```
sudo mkdir /html
sudo touch /html/index.html
… maybe add some html 
ls!–ZaR!/html!
… observe types
```
• Point DocumentRoot at the new directory

sudo vi /etc/httpd/conf/httpd.conf … change DocumentRoot to /html

**Start server** 

sudo systemctl start httpd.service systemctl status httpd.service

- Navigate to /html
- Observe SELinux alert
	- **Or run** sudo sealert -a /var/log/audit/audit.log

• Correct labeling

ls!–ZaR!/html! chcon -Rv -t httpd\_sys\_content t /html ls!–ZaR!/html! … what's the difference?

- Navigate to /html
- Observe correct operation

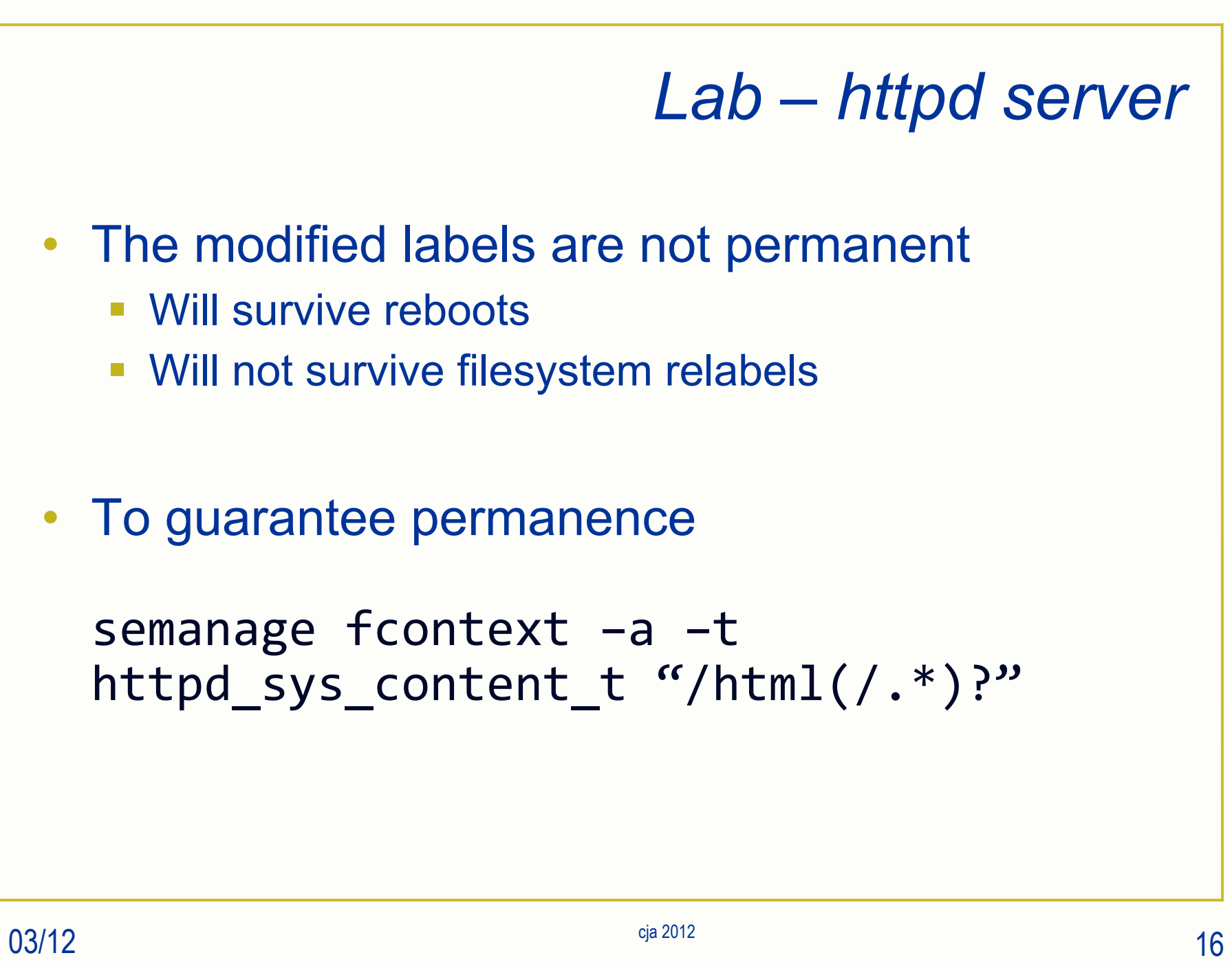

Goal: install a VNC server on your guest and establish a connection to it from your host platform

- VNC allows you to access your Linux desktop from another (remote) IP address
- In this lab, we'll use your host platform as that remote IP address
- Although VNC use requires a separate password, it is not a secure protocol
	- So we'll use ssh to create a secure tunnel between your host and guest

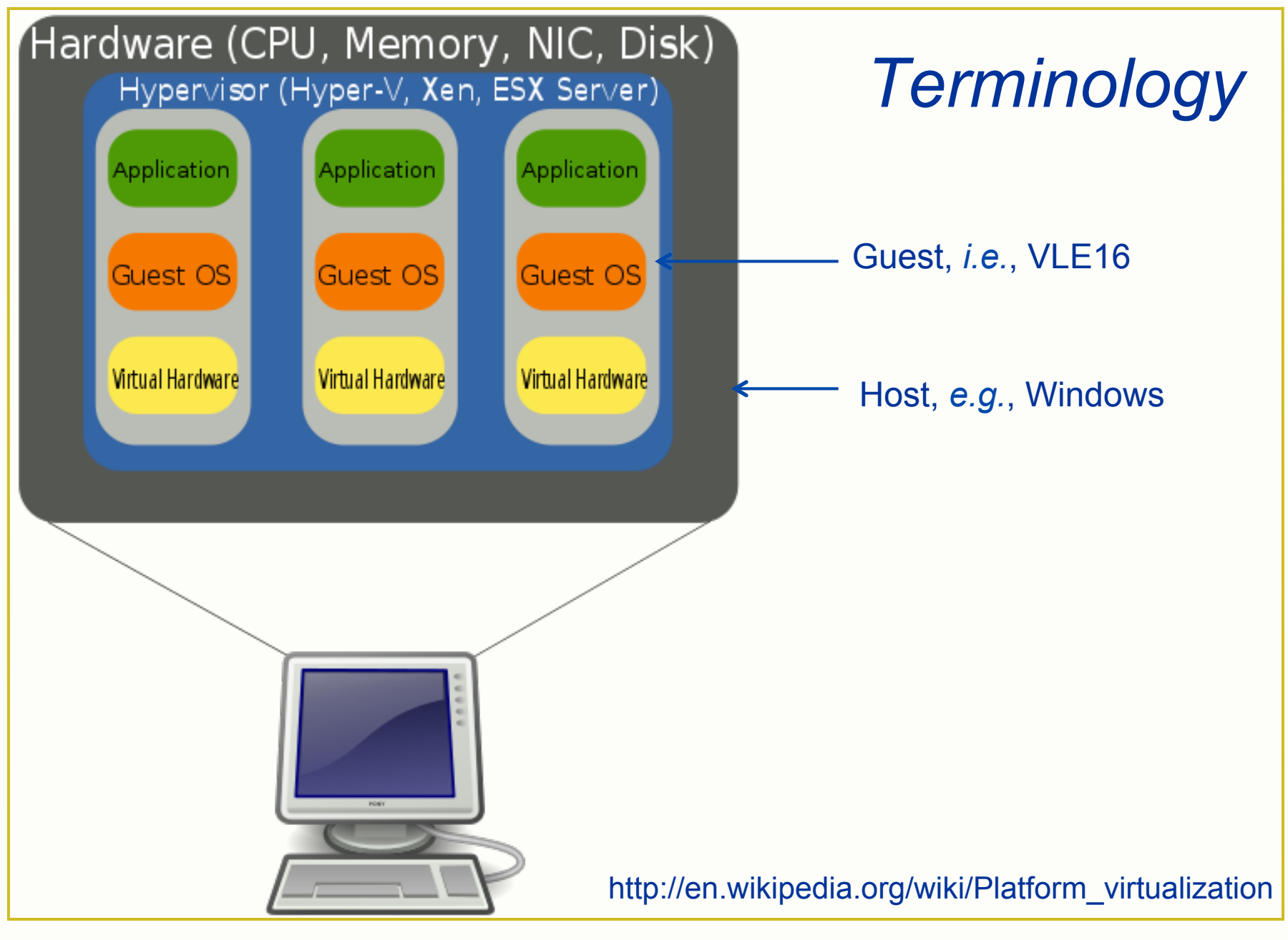

#### 1. Enable vnc-server on your guest

- wget http://www.umich.edu/~cja/SEL12/supp/INSTALLvnc.sh
- sh ./INSTALL-vnc.sh

**V** Should end with "vnc server running"

- 2. Obtain your guest's IP address
	- **i**fconfig

The IP address will be the contents of the inet addr field of the eth*N* entry listed, where *N* is a small integer

#### 3. Install a VNC client on your *host* platform

- Windows: (select the 32- or 64-bit full installer) http://www.uvnc.com:8080/downloads/ultravnc/92 ultravnc-1095.html Run the downloaded installer application (install Viewer only, keep all other defaults)
- Mac OS X: (select cotv4-20b4.dmg) http://sourceforge.net/projects/cotvnc/ Open the .dmg file to install.
- Linux: sudo yum install -y tigervnc

- 4. Install an SSH client on your *host* platform (This step is needed only for Windows hosts)
	- Windows: We'll install PuTTY, a freely available SSH client: http://the.earth.li/~sgtatham/putty/latest/x86/putty-0.60 installer.exe

Run the installer

5. Open an ssh tunnel to your guest from your *host* platform:

Linux & Mac OS X: ssh -L 5901:localhost:5901 lab@guest.ip.addr (Use your guest IP address from Step 2.)

5. Open an ssh tunnel to your guest from your *host* platform:

Windows: Start PuTTY

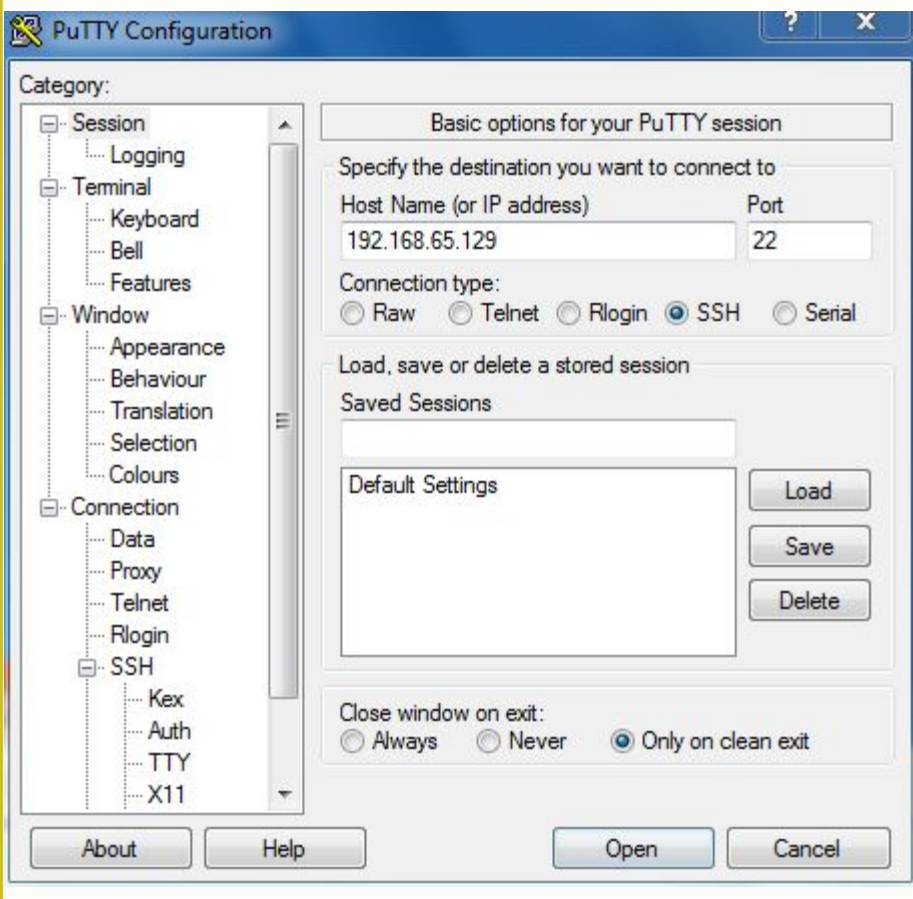

- Enter your guest IP address from Step 2 in the Host Name field.
- Then, in the Category box on the left, select Connection | SSH.
- Finally, expand the SSH menu item by clicking on its + icon, and select Tunnels.

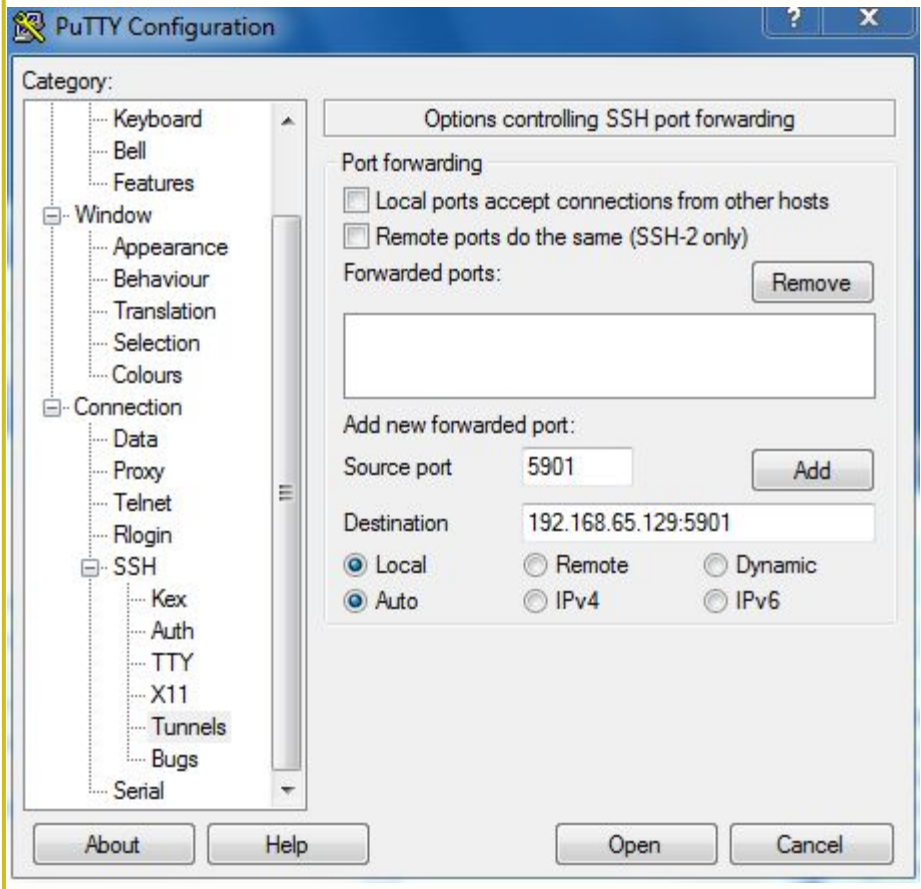

- Enter "5901" in the Source port field.
- Enter your guest IP address from Step 2 in the Destination field, followed by ":5901".
- Then, click the Add button.

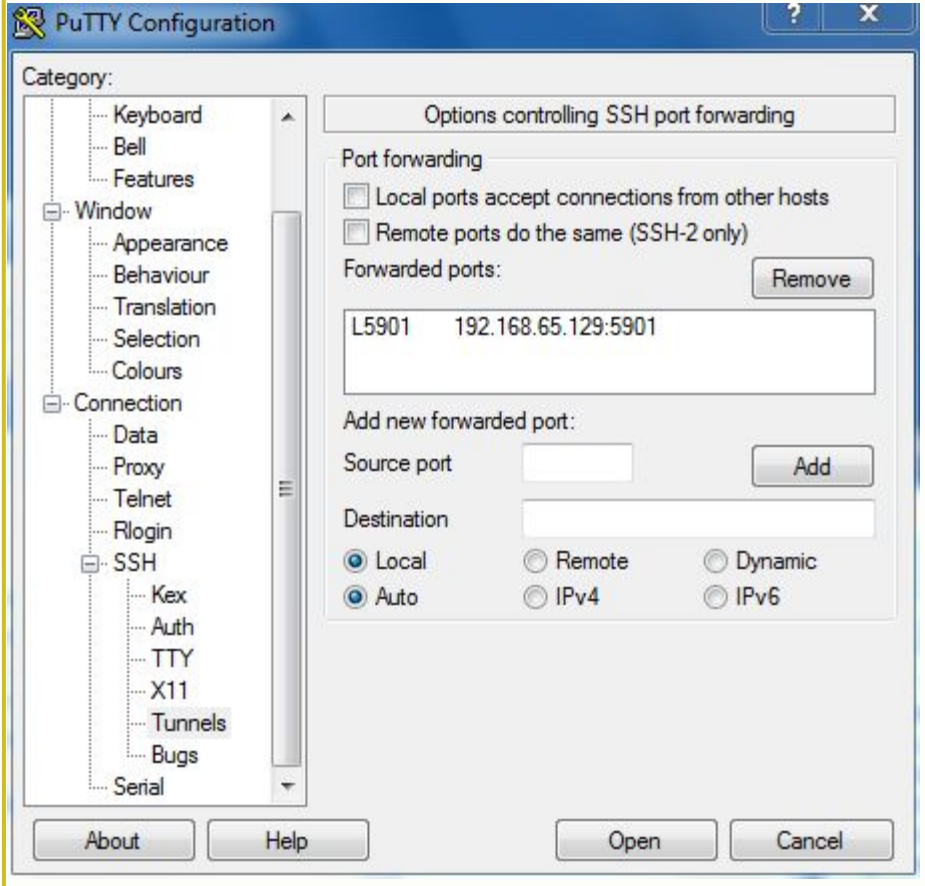

• Click the Open button.

#### 品 lab@localhost~

login as: lab lab@192.168.65.129's password: Last login: Mon Jan 24 22:38:49 2011 from 192.168.65.1  $[lab@localhost ~\sim]$ 

## *Lab – vnc-server*

- In the terminal window that appears, enter "lab".
- When prompted, enter the password for the guest lab account.
- You should see a login banner and a shell prompt.
- You have (1) opened an SSH shell on your guest and (2) forwarded the VNC port (5901) from your host to your guest.

- 0

- 6. Connect to your guest using the VNC client on your host:
	- **Windows:**

Start the application

In the popup window, in the Server: box, enter: localhost:1

Connect

This attempt should fail with an SELinux security alert in your guest.

- 6. Connect to your guest using the VNC client on your host:
	- **Mac OS X:**

Start the application Connection | New Connection

In the popup window, enter: Host: localhost Display: 1 Password: vle\$vnc

Connect

This attempt should fail with an SELinux security alert in your guest.

- 6. Connect to your guest using the VNC client on your host:
	- $\blacksquare$  Linux: vncviewer localhost:1

This attempt should fail with an SELinux security alert in your guest.

```
7. Examine SELinux security alert
```
Four ways to accomplish this:

```
GUI: 
Click the SELinux alert icon 
Applications | System Tools | SELinux 
Troubleshooter 
From the command line: sealert
Plain text output:
From the command line:
sudo sealert -a /var/log/audit/audit.log | less
```
- 8. Examine Booleans
	- Command line:
	- sudo semanage boolean -l
	- sudo semanage boolean -l | less
	- sudo semanage boolean -1 | grep ssh

#### GUI:

System | Administration | SELinux Management Select Boolean Filter by string, e.g., ssh Check or uncheck desired Boolean(s)

9. Update Boolean Command line: sudo setsebool –P sshd\_forward\_ports 1

GUI:

System | Administration | SELinux Management

## *Lab – VNC server*

10.Again, connect to your guest using the VNC client on your host

This time you should see a popup asking for the VNC password. Enter VNC password: vle\$vnc

This attempt should succeed!

# *Key points*

- SELinux prevented sshd on your guest from connecting port 5901 from your host to port 5901 on your guest
- We told SELinux to permanently allow this connection by finding the right Boolean
- Your guest never unblocked firewall port 5901

## *SELinux Policy Theory*

*SELinux policy Overview*

- Behavior of processes is controlled by policy
- A base set of policy files define the system policy
- Additional installed software may specify additional policy
	- **This policy is added to the system policy on** installation

*SELinux policy Six easy pieces* 

- Type enforcement (TE) attributes
- TE type declarations
- **TE transition rules**
- TE change rules (not used much)
- TE access vector rules
- File context specifications

# *TE attributes*

- Files named \*.te
- Attributes identify sets of types with similar properties
	- SELinux does not interpret attributes
- Format:
	- <attribute> <name>
- Examples:
	- attribute logfile;
	- **attribute privuser;**

# *TE type declarations*

- Files named \* te
- Defines type names, with optional aliases and attributes
- Format:
	- type <name> [alias <aliases>] [atttributes]
- Examples:
	- " type mailman\_log\_t, file\_type, sysadmfile, logfile;
	- " type man\_t alias catman t;

# *TE transition rules*

- Files named \*.te
- Specifies allowed type transitions
- Format:
	- **type transition <source> <action> <target>**
- Example:
	- **type transition mysqld t mysql db t:sock file** mysqld var run t; *When a process running in the mysqld\_t domain accesses a socket labeled with the mysql\_db\_t type, transition to the mysqld\_var\_run\_t domain.*

# *TE change rules*

- Files named \*.te
- Specifies the new type to use when relabeling, based on process domain, object type, and object class
- Format:
	- **type\_change <source> <action> <target>**
- Example:
- type\_change rssh\_t server\_ptynode:chr\_file rssh\_devpts\_t;!
	- **When running in the rssh\_t domain, relabel the associated terminal** *device as a user terminal*

# *TE access vector rules*

- Files named \* te
- Specifies the set of permissions based on a type pair and an object security class.
- Format:
	- <kind> <source> <target> <securityclass> <kind> is one of:
		- allow allow requested access
		- $\blacktriangledown$  auditallow allow and log access
		- dontaudit don't allow and don't log
		- $\blacktriangledown$  neverallow stop compilation of policy

# *TE access vector rules*

#### • Examples

- allow initre t acct exec t: file { getattr read execute }; *Processes running in the initrc\_t domain have get-attribute, read, and execute access to files of type account\_exec\_t*
- dontaudit traceroute  $t \{$  port type -port  $t$  }:tcp\_socket name\_bind; Processes running in the traceroute\_t domain do not log the denial of a request for name bind permission on a tcp\_socket for all types associated to the port type attribute (except port t)
- **auditallow ada\_t self:process execstack;** *Processes runnin the the ada\_t domain logs the granting of a request to execute code located on the process stack.* Note*: a separate rule must exist to grant this permission.*
- neverallow ~can\_read\_shadow\_passwords shadow\_t:file read; *No subsequent allow rule can permit the shadow password file to be read, except for those rules associated with the can\_read\_shadow\_passwords attribute.* Note*: this rule is intended to be used during the compilation of policy files, not to protect a running system.*

# *File context specifications*

- Files named \* fc
- Defines default contexts for files
- Format:
	- <name-re> [file-type][security-context]
- Examples:
	-
	-
	-
	- /bin/login -- system\_u:object\_r:login\_exec\_t:s0
	- /var/tmp/logcheck -d system\_u:object\_r:logrotate\_tmp\_t
	- /etc/tripwire(/.\*)? system\_u:object\_r:tripwire\_etc\_t

# *SELinux Policy Praxis*

## *Lab – examine policy sources*

## • Download policy sources from web page

- rpm –ihv http://www-personal.umich.edu/~cja/SEL12/ supp/selinux-policy-3.10.0-75.fc16.src.rpm
- tar zxf serefpolicy-3.10.0.tgz
- cd ~/rpmbuild/SOURCES/serefpolicy-3.10.0
- sudo make install-src
- cd /etc/selinux/refpolicy/src/policy/policy

## *Lab – examine policy sources*

• Raw Audit Messages :

type=AVC msg=audit(1331774736.845:64): avc: denied { execheap } for pid=1989 comm="selsmash" scontext=unconfined\_u:unconfined\_r:unconfined\_t:s0-s0:c0.c1023 tcontext=unconfined\_u:unconfined\_r:unconfined\_t:s0-s0:c0.c1023 tclass=process

type=SYSCALL msg=audit(1331774736.845:64): arch=i386 syscall=mprotect success=no exit=EACCES a0=81fb000 a1=1000 a2=7 a3=0 items=0 ppid=1928 pid=1989 auid=1000 uid=0 gid=1000 euid=0 suid=0 fsuid=0 egid=1000 sgid=1000 fsgid=1000 tty=pts0 ses=2 comm=selsmash exe=/home/cja/selsmash/selsmash subj=unconfined\_u:unconfined\_r:unconfined\_t:s0-s0:c0.c1023 key=(null)

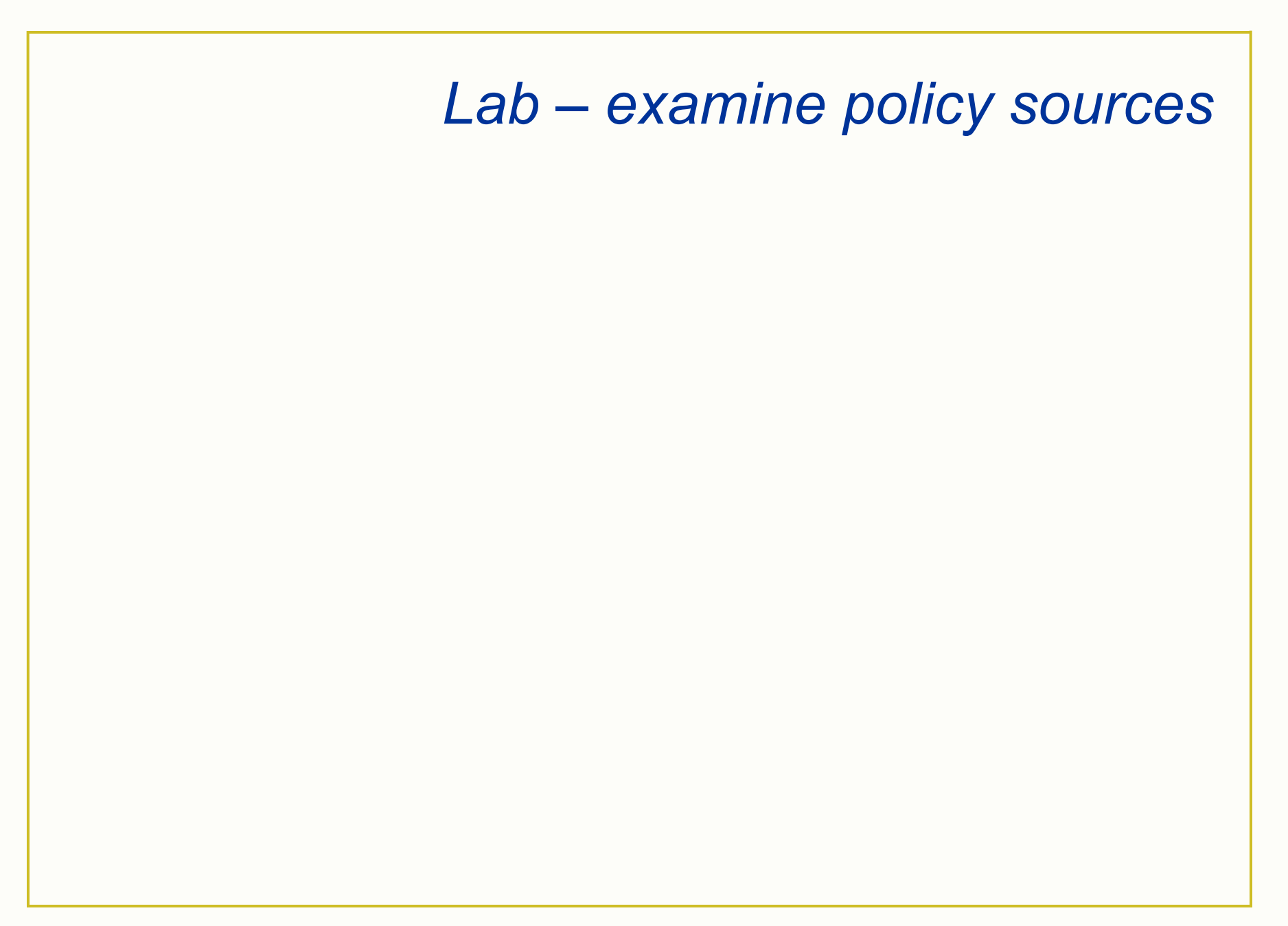

## *SELinux audit2allow*

## *audit2allow*

- Generates SELinux policy "allow" rules from logs of denied operations
	- **Creates installable policy modules**
	- **A brute-force tool for removing protection V** You must examine the generated policy
		- modifications carefully
	- Warns if Booleans already exist that achieve the same purpose

## *audit2allow*

• Examples

```
audit2allow –a –m localpol >localpol 
audit2allow -a -M localpol
semodule –i localpol.pp 
semodule –r localpol.pp
```
## *audit2allow*

• Commands

man audit2allow man semodule

# *Lab – install LogAnalyzer*

Goal: install a web application that summarizes system log messages

#### 1.Enable httpd (Apache web server)

- sudo yum install php
- **sudo service httpd start**

#### 2.Download LogAnalyzer

- wget http://download.adiscon.com/loganalyzer/loganalyzer-3.0.4.tar.gz
- tar zxf loganalyzer-3.0.4.tar.gz
- cd loganalyzer-3.0.4
- **I** less Install

# *Lab – modify a policy*

#### 3. Configure LogAnalyzer

- sudo cp -r src/\* /var/www/html
- sudo touch /var/www/html/config.php
- sudo chmod 666 /var/www/html/config.php

#### 4. Install LogAnalyzer

- Browse to http://localhost/
- **E.** Click the word "here" in the Critical Error Notice
- **What happened?**

# *Lab – modify a policy*

#### 5. Generate and install modified SELinux policy

- sudo grep http /var/log/audit/audit.log | audit2allow -m lapol >lapol.te
- checkmodule -M -m -o lapol.mod lapol.te
- semodule\_package -o lapol.pp -m lapol.mod
- sudo semodule -i lapol.pp
- 6. Change the context of the DocumentRoot
	- sudo chcon -hR -t httpd\_sys\_script\_rw\_t /var/www/ html
- 7. Give Apache access to the system log
	- sudo setfacl -m u:apache:r /var/log/messages

# *Lab – modify a policy*

#### 8. Install LogAnalyzer, again

- **Browse to http://localhost/**
- **EXECLICE 15 In Click the word "here" in the Critical Error Notice**
- Accept all defaults except:

Step 7 – Set Syslog file to /var/log/messages

#### 9. Revoke un-needed privileges

- sudo chmod 644 /var/www/html/config.php
- sudo restorecon -R /var/www/html

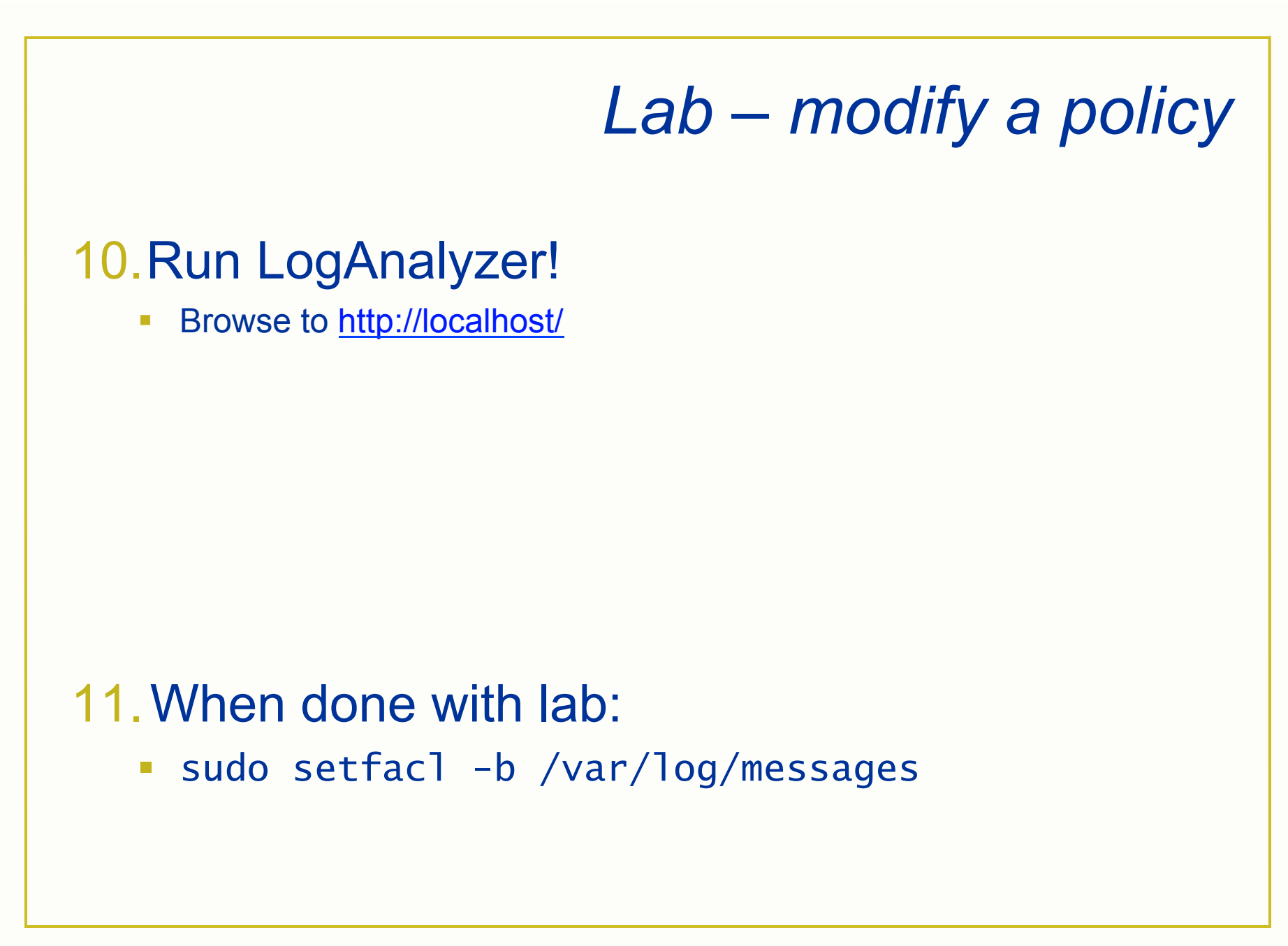

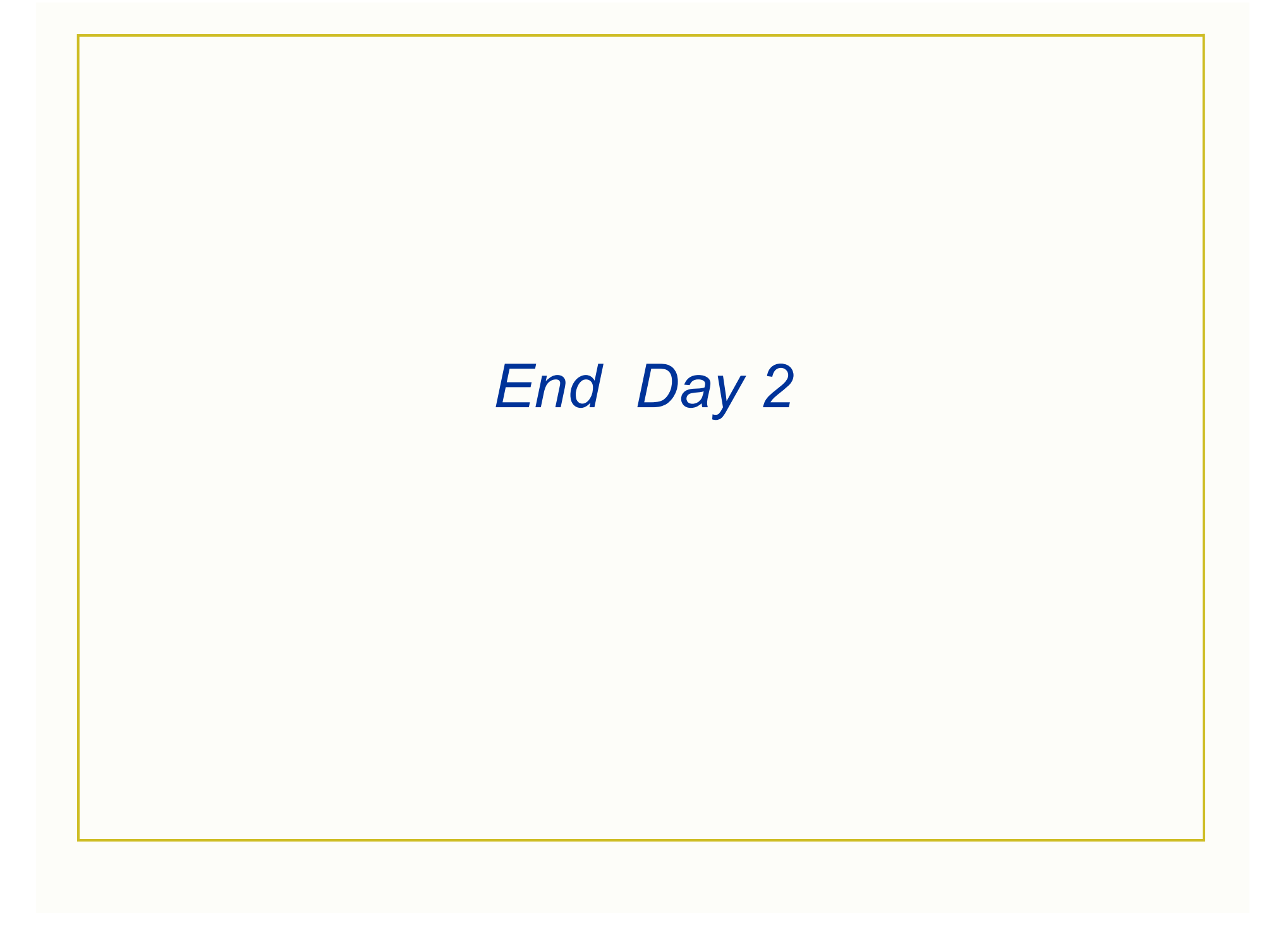

## *References*

- P. A. Loscocco, S. D. Smalley, P. A. Muckelbauer, R. C. Taylor, S. J. Turner, and J. F. Farrell, "The inevitability of failure: the flawed assumption of security in modern computing environments," *Proceedings of the 21st National Information Systems Security Conference, pp 303–314, Oct. 1998. http://csrc.nist.gov/nissc/1998/proceedings/paperF1.pdf*
- Ray Spencer, Stephen Smalley, Peter Loscocco, Mike Hibler, Dave Andersen, and Jay Lepreau, "The Flask Security Architecture: System Support for Diverse Security Policies," Proceedings of the 8th USENIX Security Symposium, Washington D.C., August 1999.
- Loscocco, P. and S. Smalley, "Integrating Flexible Support for Security Policies into the Linux Operating System," Proceedings of the FREENIX Track, Usenix Technical Conference, June 2001.
- Trent Jaeger, Reiner Sailer, and Xiaolan Zhang, "Analyzing Integrity Protection in the SELinux Example Policy," Proc. 12<sup>th</sup> Usenix Security Symposium, Washington DC, August 2003.
- Fedora Project Documentation Team, "Fedora 11 Security-Enhanced Linux User Guide," Linux Documentation Library, http://www.linbrary.com/.
- D. E. Bell and L. J. La Padula, "Secure computer systems: Mathematical foundations and model," Technical Report M74-244, MITRE Corporation, Bedford, MA, May 1973.
- Bill McCarty, "SELinux: NSA's Open Source Security Enhanced Linux," O'Reilly Media, 2005.
- Richard Petersen, "Fedora 14 Desktop Handbook," Surfing Turtle Press, 2011.
- http://wiki.centos.org/HowTos/SELinux
- http://www.centos.org/docs/5/html/Deployment\_Guide-en-US/ch-selinux.html